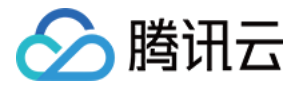

# 弹性 **MapReduce**

# 常见问题

# 产品⽂档

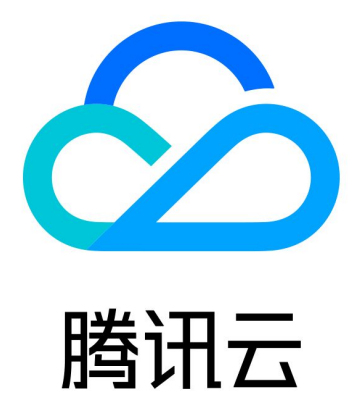

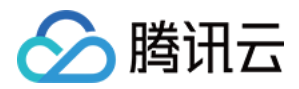

【版权声明】

©2013-2023 腾讯云版权所有

本文档著作权归腾讯云单独所有,未经腾讯云事先书面许可,任何主体不得以任何形式复制、修改、抄袭、传播全 部或部分本⽂档内容。

【商标声明】

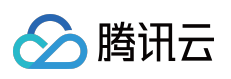

及其它腾讯云服务相关的商标均为腾讯云计算(北京)有限责任公司及其关联公司所有。本文档涉及的第三方主体 的商标,依法由权利人所有。

【服务声明】

本文档意在向客户介绍腾讯云全部或部分产品、服务的当时的整体概况,部分产品、服务的内容可能有所调整。您 所购买的腾讯云产品、服务的种类、服务标准等应由您与腾讯云之间的商业合同约定,除非双方另有约定,否则, 腾讯云对本⽂档内容不做任何明⽰或模式的承诺或保证。

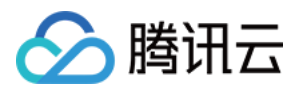

### 文档目录

### 常见问题

弹性 [MapReduce](#page-3-1) 基本问题 [计费相关问题](#page-6-0) EMR-Master [节点配置过低运⾏失败](#page-7-0) 集群网络设置问题 Yarn nodemanager [节点不健康指导](#page-11-0) [HiveServer2](#page-12-0) 迁移到 Router 控制台报错 [InternalError](#page-15-0) 问题 EMR on CVM常见问题 [计费常⻅问题](#page-16-1) 集群管理常见问题 自动伸缩规则触发未执行原因

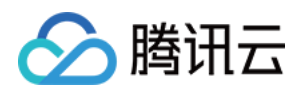

# <span id="page-3-1"></span><span id="page-3-0"></span>常见问题 弹性 MapReduce 基本问题

最近更新时间:2022-07-04 11:23:37

### 如何查看任务日志?

可登录任意一台 EMR 服务器执行以下命令杳看任务日志:

yarn logs -applicationId application\_1507732460084\_0057

注意:

需以 Hadoop 用户身份执行该命令。如果是其他用户的任务可以添加参数 -appOwner username 。

#### 如需查看任务异常原因可通过以下命令实现:

yarn logs -applicationId application 1507732460084 0057|grep -A20 Exception

### 如何调整集群计算资源?

集群计算资源由 yarn-site.xml 中的以下两项配置决定:

```
<property>
<name>yarn.nodemanager.resource.cpu-vcores</name>
<value>4</value>
</property>
<property>
<name>yarn.nodemanager.resource.memory-mb</name>
<value>14745</value>
</property>
```
默认情况下 cpu-vcores 等于机器的 CPU 核数, memory-mb 等于机器内存的91%, 可以根据实际情况作出调整, 如 果设置太大则存在机器宕机的风险。

### 如何处理任务执行时内存溢出?

提交 MR 任务或者通过 Hive 执行 SQL 脚本时发生内存溢出可以通过设置以下参数处理:

```
set mapreduce.map.java.opts=-Xmx4096m;
set mapreduce.reduce.java.opts = - Xmx 4096m;
```
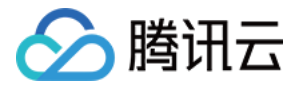

可以根据计算需要调整内存参数,如果是 Hive 也可写在 ~/.hiverc 文件下,提交的时候会自动执行。

### 如何预估集群规模?

假设您的一次运算以 SQL 执行为例, 如果想要在确定的时间里查询到结果需要的 vcore 为64个, 内存为128GB, 业 务要求一次要支持10个并发, 那么需要的资源为 vcore 640个, 内存1280GB, 假设采用24核48GB的设备, 那么需 要的计算设备量为:1280 / 48约等于27台。

### 如何设置 **Hive** 的 **fetch** 查询?

Hive 默认查询如下:

**select** \* **from** tablename **where** a='1' limit 10;

默认查询不会启动计算任务,您可以通过添加 set hive.fetch.task.conversion=none 参数开启分布式查 询。

### 如何选择集群存储介质?

EMR 集群支持如下存储介质, 普通本地盘、SSD 本地盘、普通云硬盘, SSD 云硬盘以及对象存储 COS, 您可以根 据实际需要来选择存储介质:

- 如果您的应用场景是大规模数据仓库分析, 对时延不是那么敏感, 建议您使用 COS 作为底层存储。
- 如果您非常熟悉 HDFS 而且使用 COS 迁移成本过高,您也可以使用普通云盘。
- 如果您的应用是海量列式数据库 Hbase, 需要高效写入和查询, 建议您使用本地 SSD 盘或者 SSD 云硬盘。

### **EMR** 集群能通过外⽹登录么?

开启公网 IP 可以[登录集群](https://www.tencentcloud.com/document/product/1026/31101),详情请参考 登录集群 文档。

### **EMR** 集群⽀不⽀持开启 **ldap** 认证?

ldap 认证是根据产品版本决定的, 2.3.0版本及以上支持, 默认开启, 暂不支持关闭。2.3.0版本以下不支持。

### **common** 节点是否⽀持扩容?

common 节点暂不⽀持扩容。

### **EMR** 是否⽀持升级 **ClickHouse** 版本?

目前 EMR 产品中, ClickHouse 集群中已有三个发行版, 且每个发行版中 ClickHouse 均有升级, 详情请参考 版本概 述。

### ⼤数据相关组件在弹性 **MapReduce** ⻚⾯选择后会⾃动安装好吗?

控制台可直接安装组件。

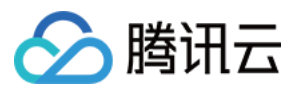

### **EMR** 的 **hdfs** 默认开启 **webhdfs** 吗?

默认开启 webhdfs。

### EMR 是否支持修改所属项目?

弹性 MapReduce 不支持修改所属项目,如果该问题对您的业务造成影响, 您可以申请技术 工单 支持。

### **MapReduce** 节点中可以运⾏后端 **jar** 包吗?

创建集群时可以使⽤引导操作来设定⾃定义的引导脚本来实现,可分别设置在节点初始化后、集群启动前、集群启 动后三个时间节点执行;操作文档参见[引导操作](https://www.tencentcloud.com/document/product/1026/34521) 。

### 如何根据业务场景选择集群规格?

EMR 集群提供六种集群类型, 可根据实际业务需要选择集群类型, 详情可参考 [业务评估。](https://www.tencentcloud.com/document/product/1026/31098)

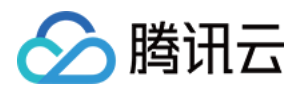

## <span id="page-6-0"></span>计费相关问题

最近更新时间:2022-08-08 11:04:32

### 购买按量计费集群时,余额充足的情况下,为何会提示余额不足?

部分按量计费集群费用涉及到冻结费用等情况,因此可能会导致购买时提示余额不足。

### 非高可用的 EMR 集群能否通过升配或扩容变为高可用集群?

不支持,目前暂不支持升级的方式,需要重新购买。

### **EMR** 的机器在 **EMR** 产品中扣费后是否会在 **CVM** 的账单中出现?

EMR 机器账单是属于 EMR 收费, 也就是 emr-vm-xxxxxxx 这种资源对应的账单, 也会在 CVM 的账单中体现, 但是 扣费会是0。

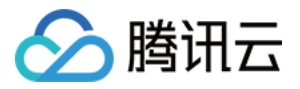

### <span id="page-7-0"></span>EMR-Master 节点配置过低运⾏失败

最近更新时间:2021-06-30 17:36:47

### **EMR-Master** 节点配置过低运⾏失败怎么处理?

#### 问题现象

由于 Master 节点配置过低, 导致在该节点提交 hive/spark 作业报错或者直接被 kill。

#### 原因分析

Master 的内存不足导致其他应用 OOM 被 kill。

#### 解决方案

- 1. EMR 的 Master 节点由于部署了太多的业务, 通常都会成为整个集群瓶颈, 而 Master 节点无法扩容, 只能考虑升 配,升配步骤如下:
	- ⾸先确定客户集群中 standby namenode 所在节点。
		- namenode standby 节点上执行如下命令, 进入安全模式。

hdfs dfsadmin -fs 10.0.0.9(standby节点IP):4007 -safemode enter 进入安全模式

■ namenode standby 节点上执行如下命令, 保存元数据。

hdfs dfsadmin -fs 10.0.0.9(standby节点IP):4007 -saveNamespace 保存元数据

■ namenode standby 节点上执行如下命令, 离开安全模式。

hdfs dfsadmin -fs 10.0.0.9(standby节点IP):4007 -safemode **leave** 离开安全模式

- o 然后在 EMR 控制台 (老集群在 CVM 控制台) 对 active 节点进行升级配置。
- standby 节点配置升级, master 的 active 和 standby 节点配置统一。

注意: 如果客户集群是非HA 的, 也就是非高可用的, 那么升级肯定会有一段时间集群不可用。

- 2. Spark 提交任务默认模式是 client, driver 在 master 执行。可以将其模式 mode 改为 master 后提交任务。
- 3. 关于 Hive 组件, 启用 Router 节点, 将 HiveServer2 迁移到 Router, 然后关闭 master 上的 Hive 组件, 操作流程 可参考 [HiveServer2](https://www.tencentcloud.com/document/product/1026/35066) 迁移到 Router。
- 4. 停用 master 上不常用的组件, 或将 Hue 迁移到 Router 节点上。 关于 Hue 迁移 Router 操作流程:
	- o 进入 EMR 控制台, 云硬件管理扩容 Router 节点, 选中 Hue 组件。

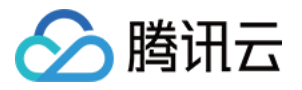

o 扩容完成后, 停用原来 master-hue 组件, 保留 Router 节点的 Hue 组件, 为该节点绑定弹性外网 IP, 同时安全 组开放来源策略及端口。

### **EMR** 集群 **Master** 相应组件内存预设值及建议情况:

1. 常用组件堆内存列表情况

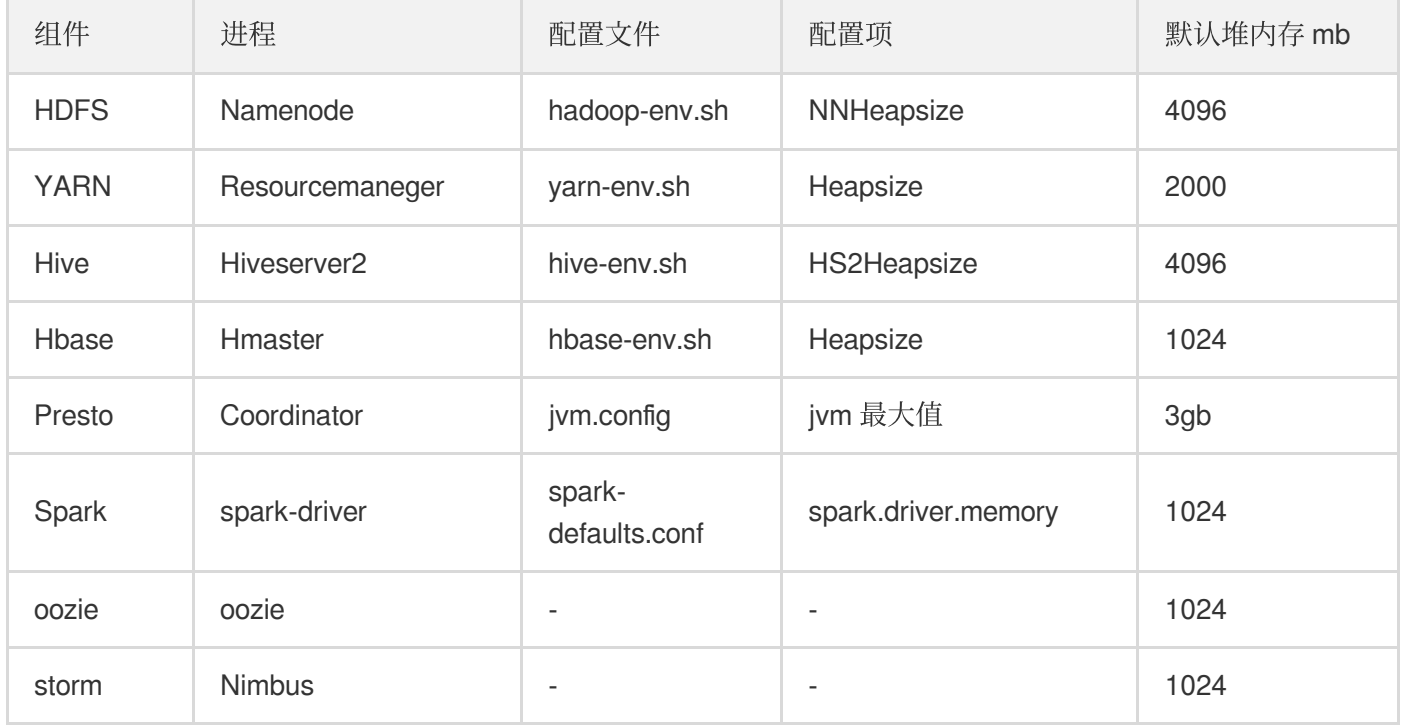

### 2. 组件建议预设值

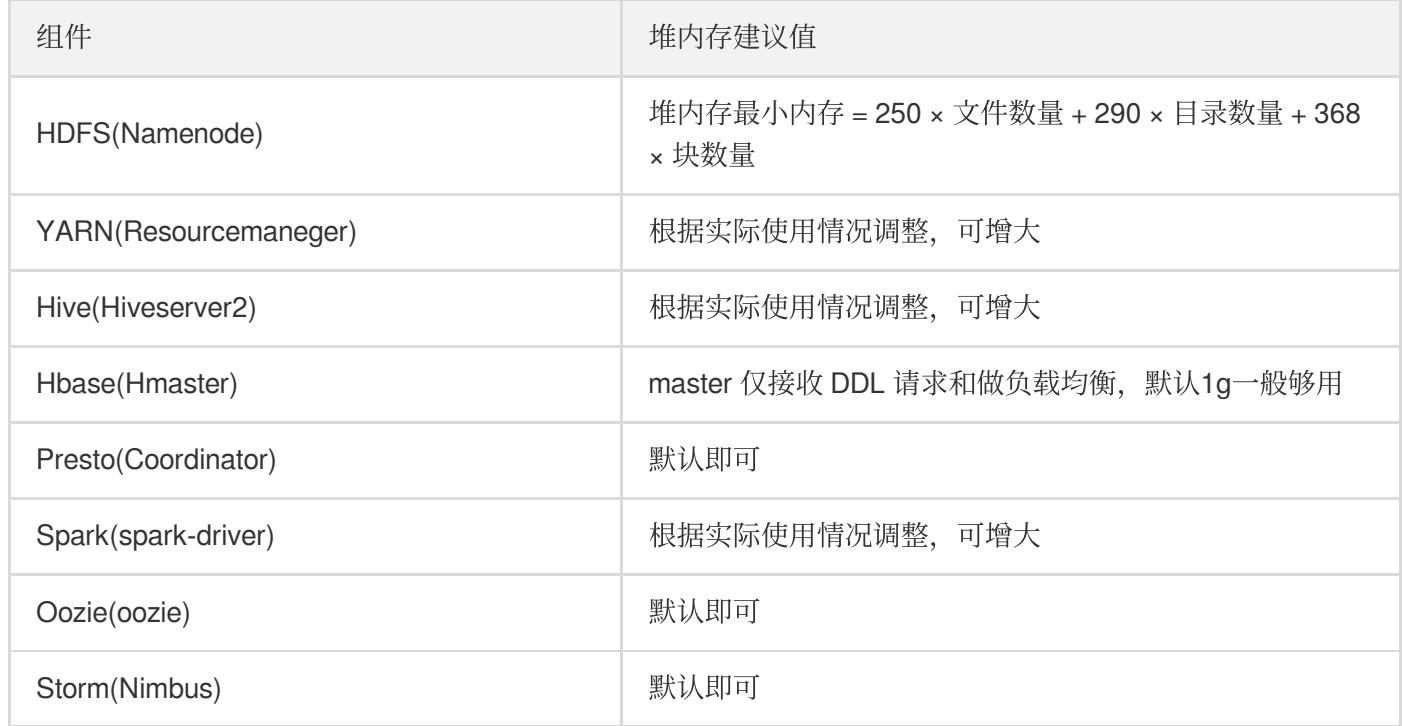

3. 机器系统剩余内存建议值:总内存的10% - 20%。

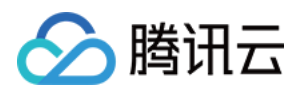

- 4. EMR 部署组件根据实际的业务情况可分为独立部署或者混合部署。
	- o 独立部署:专门用于存储如 HDFS 集群, 用于海量数据分析的 Hbase 集群, 计算任务的 spark 集群等。
	- 混合部署:测试集群或当前业务量不大, 或资源抢占不严重的情况下可以进行多个组件部署到同一个集群。

# △腾讯云

# <span id="page-10-0"></span>集群网络设置问题

最近更新时间:2020-04-21 09:45:56

### 购买⻚设置集群⽹络报错**"**集群所选可⽤区内⽆⼦⽹**"**如何处理?

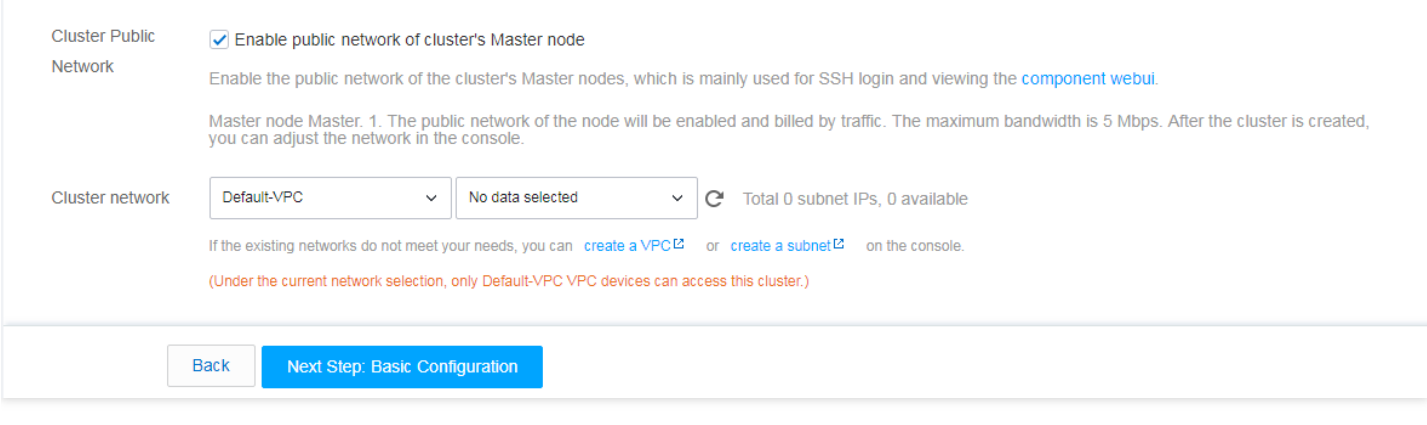

私有网络是跨可用区的,默认会加载当前地域的所有私有网络;子网是归属可用区的,默认会加载集群所在可用区 的已有子网,请检查当前已选可用区是否有可用子网。

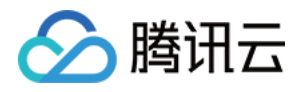

## <span id="page-11-0"></span>Yarn nodemanager 节点不健康指导

最近更新时间:2021-10-29 10:33:39

### 出现 **Yarn nodemanager** 节点不健康问题怎么处理?

### 问题现象

Core 节点磁盘利用率超过90%, nodemanager 会置为不健康状态(Unhealthy Nodes)。

### 解决方案

1. 建议添加云监控, 设置 EMR 子机磁盘利用率在80% - 85%时告警, 避免节点磁盘利用率超过90%时, nodemanager 节点状态不健康。云监控配置 EMR 磁盘利用率地址:

```
https://console.tencentcloud.com/monitor/policyTemplate
```
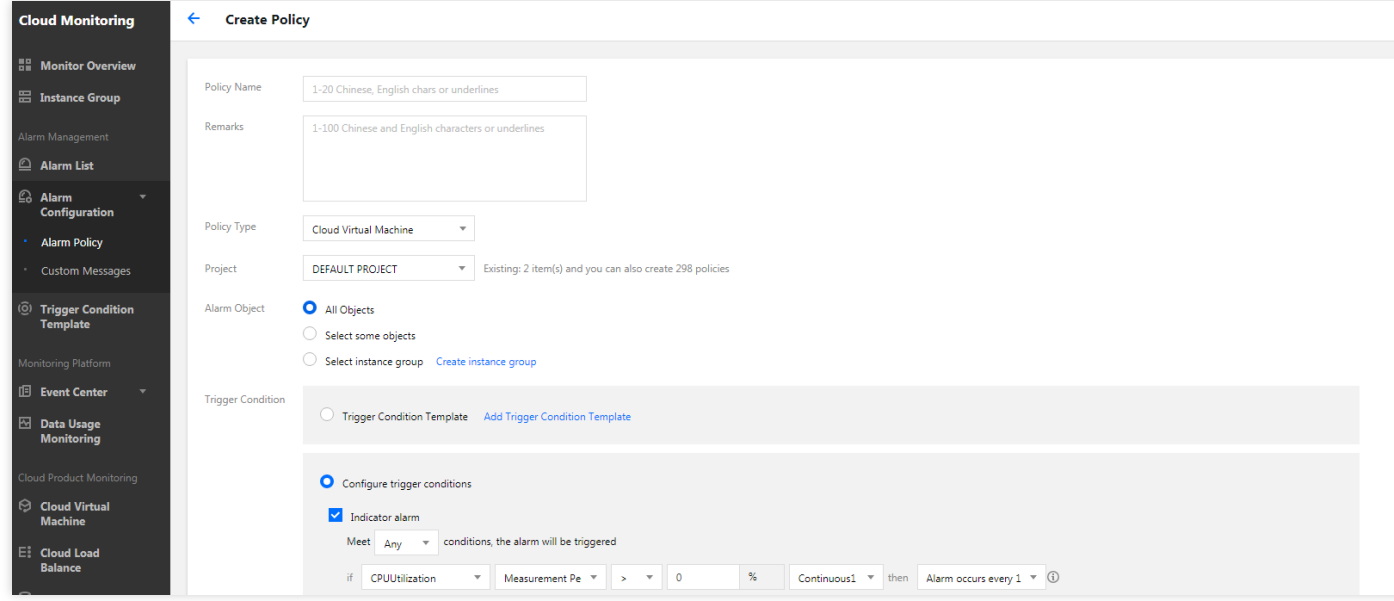

- 2. 若磁盘不足可进行扩容 Core 节点后做 balancer, 分担 HDFS 存储空间在当前 Core 节点上的压力。
- 3. 定期清理磁盘空间。
	- Core 节点本⾝的存储空间。
	- 整个 HDFS 的存储空间。

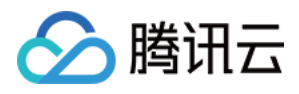

### <span id="page-12-0"></span>HiveServer2 迁移到 Router

最近更新时间:2020-11-27 10:21:15

### **HiveServer2 迁移到 Router 的方法是什么?**

1. 登录 EMR [控制台,](https://console.tencentcloud.com/emr) 在【集群列表】中选择对应的集群单击【ID/名称】进入集群详情页, 在集群详情页中选择 【集群资源】>【资源管理】,进入资源管理页面,单击【扩容】进入集群扩容页面。

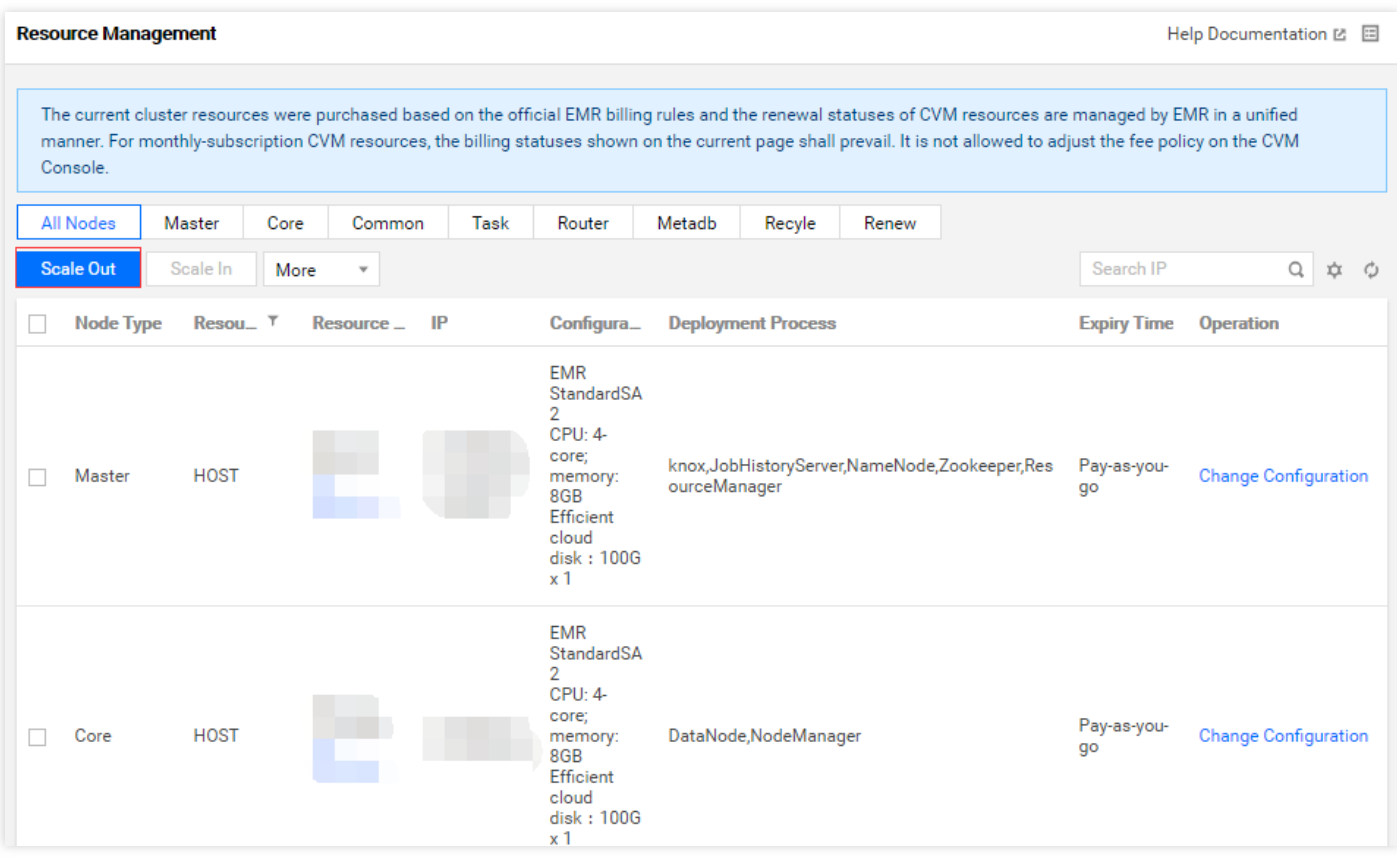

在集群扩容⻚⾯中,选择扩容【节点类型】为【Router】,【扩容服务】为【Hive-2.3.5】,其他选项可根据需要

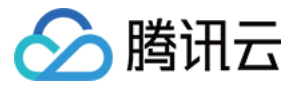

### 自行选择。

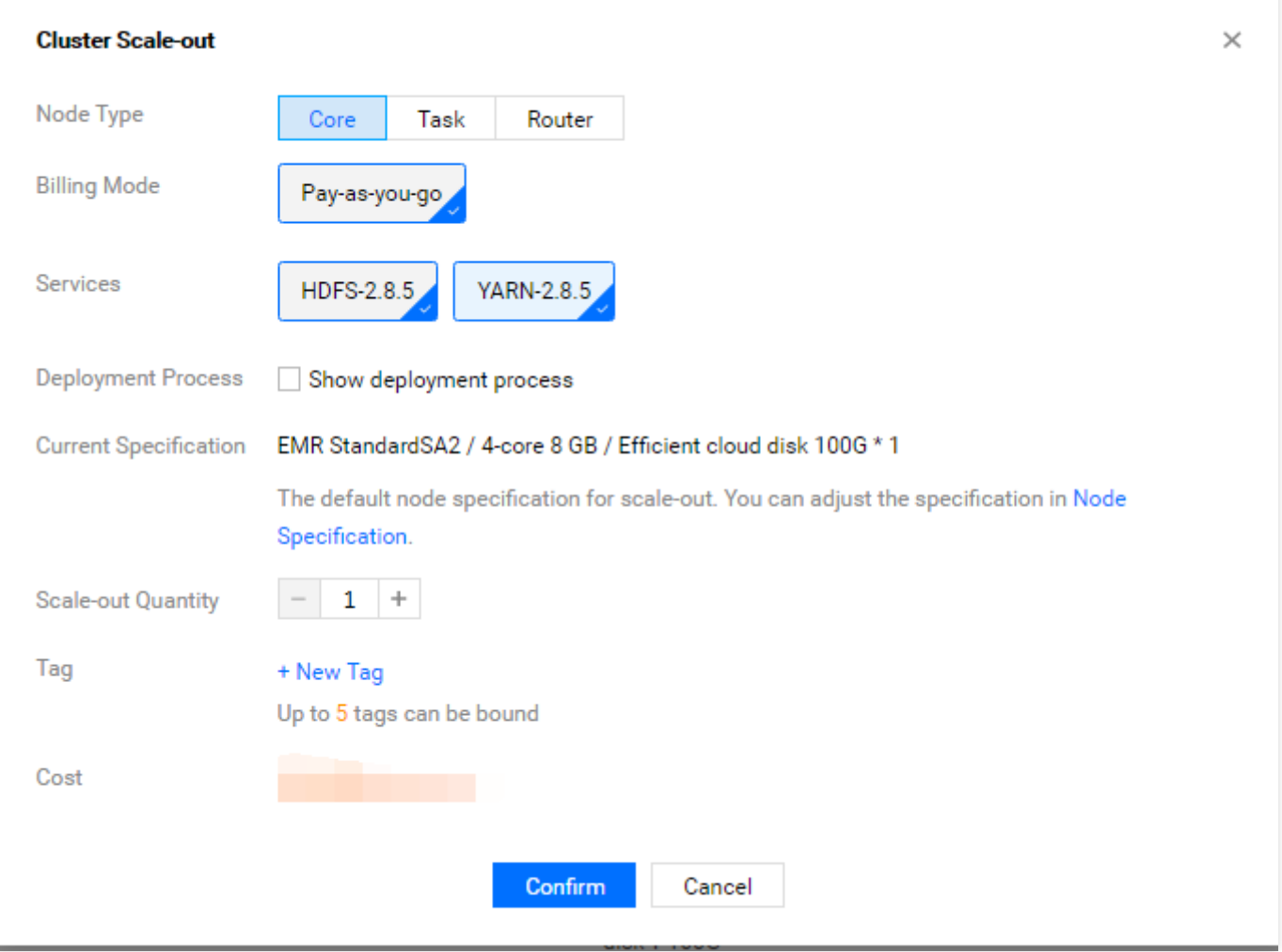

2. 登录 router 节点,修改 hive-site.xml 配置文件。

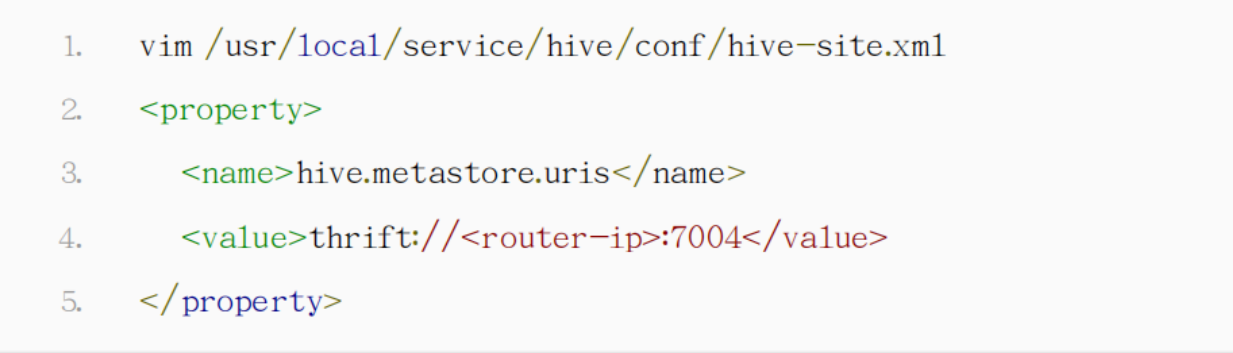

### 3. 关闭 master 上的 hive 服务。

在【集群服务】中选择 hive 组件的【操作】>【角色管理】,将 master 节点上的所有 hive 进程暂停, 重启

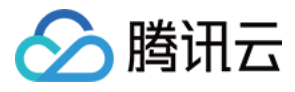

### Router 节点上的 hive 进程。

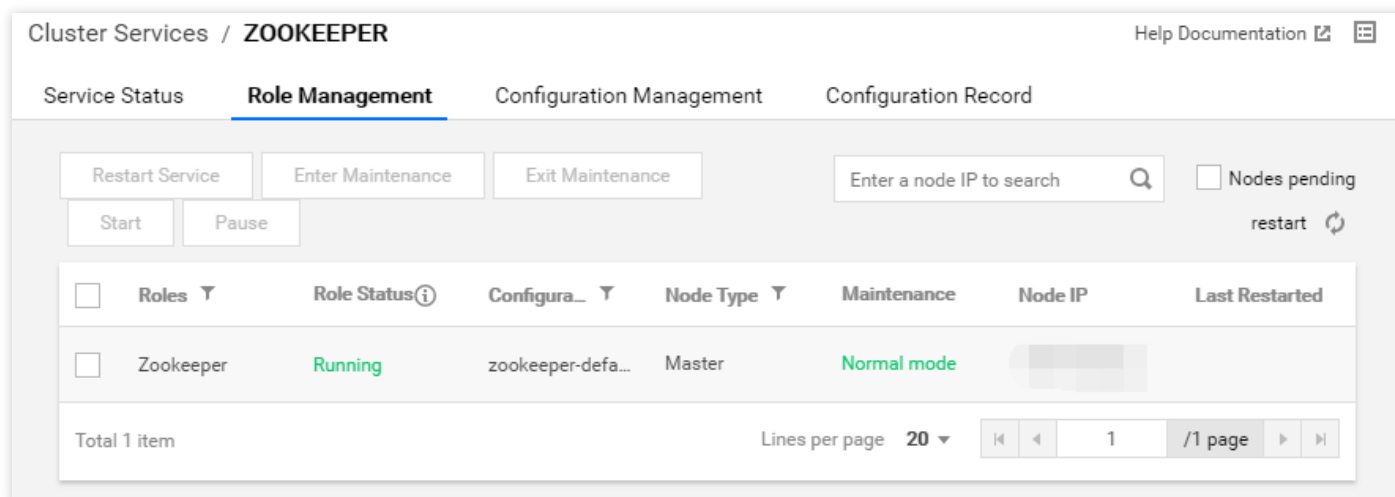

### 4. 测试。

在 router 上测试 hiveserver2。如果能正确连接并查询到已有的表,则说明迁移成功。

- cd/usr/1ocal/service/hive  $1.$
- ./bin/beeline -u "jdbc:hive2://<router-ip>:7001" -n hadoop -p hadoop  $\overline{2}$ .
- 3. show tables;
- 5. Hue 更改配置文件以至于代理到 Router 的 Hive 组件。

```
vim /usr/local/service/knox/conf/topologies/emr.xml 修改 HIVE 和 HIVEUI。
<service>
<role>HIVE</role>
<url>http://Router-ip:7003</url>
<param>
<name>replayBufferSize</name>
<value>8</value>
</param>
</service>
<service>
<role>HIVEUI</role>
<url>http://Router-ip:7003</url>
</service>
```
### 命令⾏执⾏重启 knox。

```
su hadoop
/usr/local/service/knox/bin/gateway.sh stop ; /usr/local/service/knox/bin/gatew
ay.sh start
```
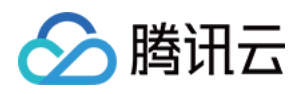

# <span id="page-15-0"></span>控制台报错 InternalError 问题

最近更新时间:2021-10-29 11:28:57

### 控制台报错 **InternalError** 要如何处理?

1. 非主账号在购买 EMR 集群时报错 InternalError。 问题原因:当前登录账号缺少权限。

解决方案:需先确定当前登录账号进行了实名认证,然后确认被授予了支付权限。

2. 非主账号单击控制台硬件管理时报错 InternalError。

问题原因:当前登录账号缺少权限。

解决方案:打开如下链接:

https://console.tencentcloud.com/cam/role/grant?

roleName=EMR\_QCSRole&policyName=QcloudAccessForEMRRole&principal=eyJzZXJ2a

WNlIjoiZW1yLmNsb3VkLnRlbmNlbnQuY29tIn0=&serviceType=EMR, 然后使用主账号授予 EMR 权 限即可。

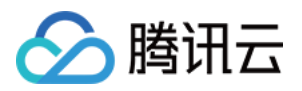

# <span id="page-16-1"></span><span id="page-16-0"></span>EMR on CVM常见问题 计费常⻅问题

最近更新时间:2023-07-14 10:57:58

### 集群创建后增加组件是否会额外收费?

EMR 根据集群部署使用的节点进行收费, 增加组件不会额外收取费用。

### **EMR on CVM** 控制台显⽰节点⾃动续费,为什么关联的 **CVM** 控制台显⽰不是⾃动续费?

EMR 集群节点由 CVM 构成, 计费类型和自动续费统一由 EMR 管理。

### **EMR on CVM** 节点续费是否会续费云硬盘(**CBS**)?

系统盘无需单独续费,随节点续期周期一致;数据盘中的云硬盘根据节点续费操作是否通过 EMR 控制台设置而定, 在 EMR 控制台手动续费或设置成自动续费的节点时, 数据盘中的云硬盘无需单独续费;若通过费用中心设置续费 时,需单独设置。

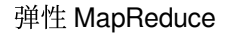

### <span id="page-17-0"></span>集群管理常见问题

◇ 腾讯云

最近更新时间:2023-07-14 10:57:58

### 非高可用集群是否可以升级成高可用集群?

由于非高可用集群部署架构区别较大,不支持两种部署形态相互转化,如需调整请重新购买适合的部 署形态,注意非高可用集群仅用于测试使用,不可用于生产环境。

### 可以选择的组件以及版本有哪些?

EMR 会定期发行新产品版本,当前支持购买的组件及版本可查看 [产品版本。](https://www.tencentcloud.com/document/product/1026/46456)

### 集群创建后,可以升级组件版本吗?

不支持。

### 集群创建后,是否可以增加组件?

可以增加组件,选择范围为当前集群产品版本已⽀持的未部署组件。

### 集群创建后, 是否可以修改项目?

不支持修改集群所属项目能力,标签功能交持标签鉴权、标签分账等能力。

#### 同类型节点是否可以选择不同机型规格?

同类型节点部署服务一致,为了便于运维管理,建议同类型节点使用同样的机型规格。如遇到机型规格售罄或规格 不满足当前需求时,可以修改扩容机型规格。

### 是否支持降低存量节点配置?

EMR on CVM 场景中, 各节点类型上都部署了多种服务, 共享同一节点的计算、内存和磁盘资源, 如果降低节点物 理配置,容易发生实际服务配置文件中的资源使总量和超过节点物理资源总量情况,将会导致集群不可用,因此未 提供降低存量节点配置的功能。Core 节点、TASK 节点和 Router 节点当前配置如果过高有较多剩余, 可以通过先扩 容较低配置的节点然后缩容⾼配节点,通过节点替换实现降配。

### **Core** 节点是否⽀持缩容?

Core 节点主要用于数据存储,默认不支持缩容,如确需进行缩容,请通过 工单 联系我们。

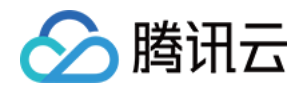

### <span id="page-18-0"></span>自动伸缩规则触发未执行原因

最近更新时间:2023-05-30 11:24:00

- 1. 弹性资源达到最小实例数, 如需继续缩容, 可尝试调整最小实例数。 出现原因:存在缩容规则被触发,但是当前弹性节点数小于最小节点数。 解决方法:如需要继续缩容,重新设置最小节点数。
- 2. 弹性资源超过最⼤实例数,如需继续扩容,可尝试调整最⼤实例数。 出现原因:存在扩容规则被触发,但是当前弹性节点数等于最大节点数。 解决方法:如需要继续扩容,重新设置最大节点数。
- 3. 未设置伸缩规格, 无法扩容, 可尝试添加规格后重试。 出现原因:存在⾃动伸缩规则被触发,但是在控制台 **>** ⾃动伸缩 **>** 伸缩规格管理项中,未添加节点规格。 解决方案:单击右上角**添加规格**,选择期望的节点规格。
- 4. 资源不足, 可尝试更换资源充足的规格或 提交工单 联系我们。 出现原因:存在扩容规则被触发,但当前可用区下的所选机型资源不足。 解决方案:重新设置资源充足的节点规格。
- 5. 当前设置重试时间过短, 建议调长过期重试时间。 出现原因:时间伸缩规则从触发时间到过期重试时间内,集群存在其它⾃动扩缩容流程,导致当前时间伸缩规则 未被执行。 解决方法:可以编辑规则,适当延长过期重试时间,确保规则能被执行。
- 6. 账号余额不足, 无法进行扩容。 出现原因:扩容规则被触发,在下单时出现余额不⾜。 解决方案:进入费用中心 对账户进行充值。
- 7. 当前无满足条件的弹性资源可进行缩容。 出现原因:存在缩容规则被触发,但是当前无弹性节点资源或者节点均设置为定时销毁。 解决方案:如需继续缩容定时销毁的节点,可以选择手动缩容。
- 8. 集群状态未处于可扩容状态, 无法扩容。 出现原因:扩容规则被触发,但是当前集群处于安装组件、扩容等非运行中状态,无法扩容。 解决方案:可以手动扩容或者编辑规则,适当延长过期重试时间,确保规则能被执行。

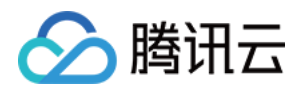

9. 集群处于扩容冷却窗口期, 暂时无法触发扩容, 建议调整扩缩容规则的冷却时间。 出现原因:扩容规则被触发,但集群当前处于其它扩缩容的冷却期中,无法被执行。 解决方案:可以适当缩短其它规则的冷却时间,或者延长该扩容规则的过期重试时间。